# **PROCEDIMIENTO PARA EL RECONOCIMIENTO DE ASIGNATURAS DE GRADOS DE LA EII POR ASIGNATURAS CURSADAS EN OTRA TITULACIÓN DE EDUCACIÓN SUPERIOR, EN ESTA U OTRA UNIVERSIDAD O EN ALGUNA ENTIDAD DE EDUCACIÓN SUPERIOR.**

Desde la Dirección de la Escuela se pone a disposición de todos los estudiantes de la EII una aplicación, a través de internet, que pretende simplificar y agilizar el procedimiento de solicitud.

En este documento se explica:

- Qué es el reconocimiento de créditos
- Cómo utilizar la [aplicación](#page-1-0) para hacer una solicitud
- Dónde consultar los [reconocimientos](#page-5-0) aprobados hasta este momento.

## **Lea, por favor, este documento hasta el final.**

Se entiende por *«reconocimiento de créditos»* la aceptación por una universidad de los créditos obtenidos en otros estudios oficiales, en la misma u otra universidad, o en alguna entidad de educación superior, para que formen parte del expediente del o de la estudiante a efectos de obtener un título universitario oficial distinto del que proceden.

El presente procedimiento permite la solicitud por parte del estudiante del reconocimiento de asignaturas del plan de estudios en el que esté matriculado en la EII, por asignaturas superadas en otro plan de estudios que haya cursado:

- ‐ Estudios de grado de esta u otra universidad.
- ‐ Estudios de Ciclos Formativos de Enseñanza Superior

Losreconocimientossolicitadosse recogen en tablas, tanto los que son aprobados como los que son rechazados, formando una biblioteca de reconocimientos de "oficio" que no requieren ser estudiados cada vez que se presenta una nueva solicitud. Estos reconocimientos configuran las "tablas de reconocimiento de créditos".

La elaboración de dichas tablas es una tarea que desarrolla la Comisión de Ordenación Académica de la Escuela de Ingenierías Industriales (COA), atendiendo a la normativa:

- RD1618/2011 sobre reconocimiento de créditos en el ámbito de la Educación Superior
- Normativa de Reconocimiento y transferencia de créditos de la Universidad de Valladolid
- RD 822/2021 por el que se establece la organización de las enseñanzas universitarias y del procedimiento de aseguramiento de su calidad

Los estudiantes pueden solicitar, además, reconocimiento por experiencia laboral. Estas solicitudes se hacen a través de la sede electrónica de la Uva https://portal.sede.uva.es/procedimientos/estudiantes/ y no son objeto de este procedimiento.

### <span id="page-1-0"></span>**Aplicación para solicitar reconocimiento de créditos**

Llamaremos *«titulación de origen»* a la que el estudiante ha cursado anteriormente y *«titulación destino» a la que va a cursar actualmente en la EII.*

Para iniciar una solicitud el estudiante debe estar matriculado en la titulación destino.

#### **MUY IMPORTANTE:**

- 1. Para solicitar el reconocimiento de una asignatura no es necesario estar matriculado de ella.
- 2. El reconocimiento de asignaturas SOLO se puede hacer por asignaturas realmente cursadas, no por asignaturas reconocidas. Si ha cursado varias titulaciones, debe de solicitar el reconocimiento por aquellas asignaturas que realmente se han superado.

**Antes de iniciar una solicitud, el estudiante debe preparar un único fichero PDF con la documentación que deberá aportar:**

- **1. Justificante de tener superadas las asignaturas que se van a utilizar para el reconocimiento de créditos.**
- 2. **Programas de aquellas asignaturas que no hayan sido todavía reconocidas por la COA, selladas por la universidad o centro de origen.**

Más adelante, se explica dónde y cómo obtener estos documentos.

PASO 1: acceder al enlace que figura en la parte inferior de la aplicación que aparece en la página web, si está habilitado. Aparecerá una pantalla como la siguiente:

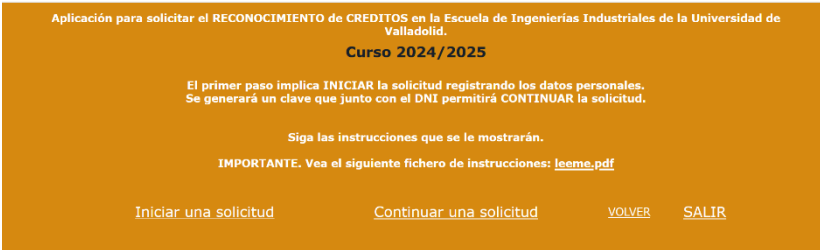

PASO 2: Iniciar una solicitud. Aparecerá la siguiente pantalla, en la que deberá introducir sus datos personales:

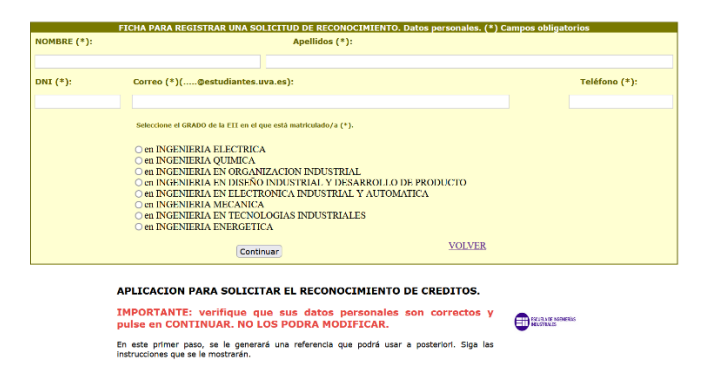

PASO 3: Una vez dado a CONTINUAR, se le asignará un número de Referencia **que debe conservar para realizar el resto del proceso**:

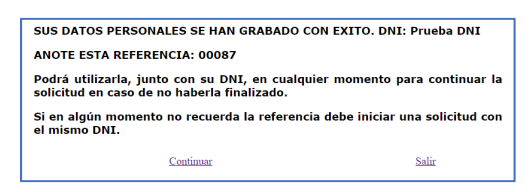

PASO 4: Si da a Continuar se despliega una pantalla de "comprobación" para que realmente inicie la solicitud:

Si dispone de REFERENCIA puede continuar con su solicitud

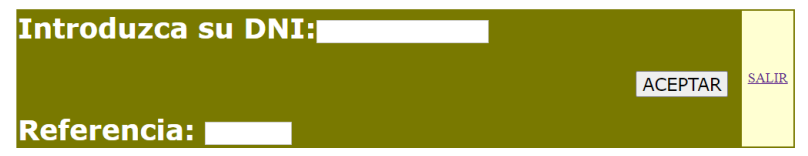

PASO 5: Una vez introducidos los datos y aceptado el inicio del proceso, la pantalla que aparece le informa de si es nueva solicitud o continuación de una existente ya iniciada:

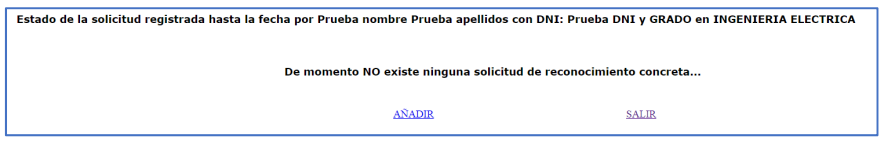

PASO 6: seleccionar AÑADIR y se despliega un listado con todas las asignaturas del Grado en el que está matriculado, con instrucciones:

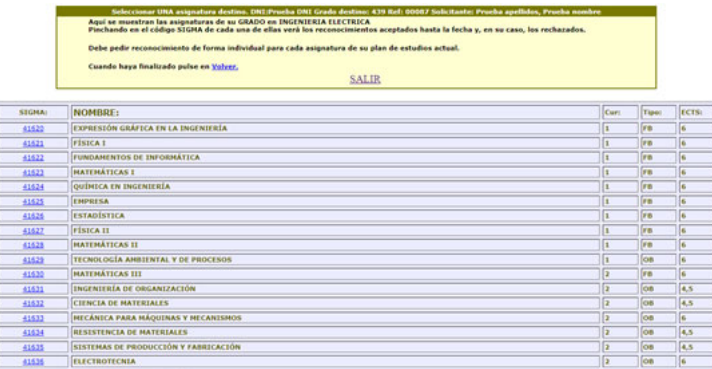

Debe ir seleccionando cada asignatura que quiera reconocer. Al pinchar en el código sigma aparece un listado de los reconocimientos favorables y desfavorables (si los hay) ya aprobados por la COA. Estos reconocimientos se aplicarán de forma automática, una vez comprobado que las asignaturas indicadas en la titulación de origen están realmente superadas.

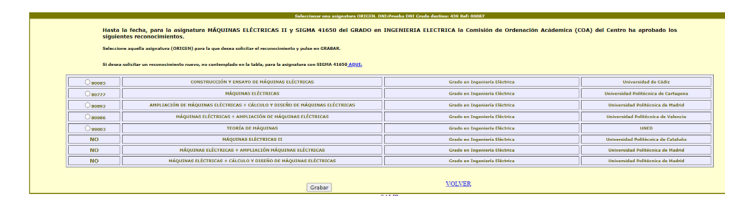

Es posible que la asignatura de la titulación origen no figure en esta tabla. En ese caso, debe ser estudiada por la COA, que decidirá si aprueba o no dicho reconocimiento y se lo comunicará. En este caso, debe seleccionar AQUÍ

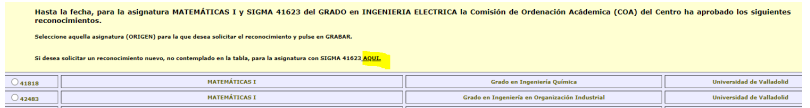

Se solicita la información sobre la asignatura superada:

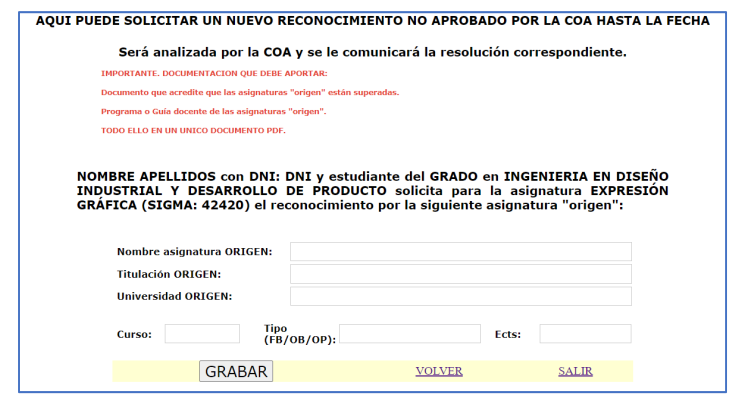

Una vez introducidos los datos de la asignatura que ha cursado y por la que quiere reconocer la de destino, debe GRABAR la selección. Asegúrese que el nombre de la titulación y los datos de la asignatura se corresponden exactamente con los que figuran en el expediente que va a adjuntar. A continuación, aparecerá un mensaje como este:

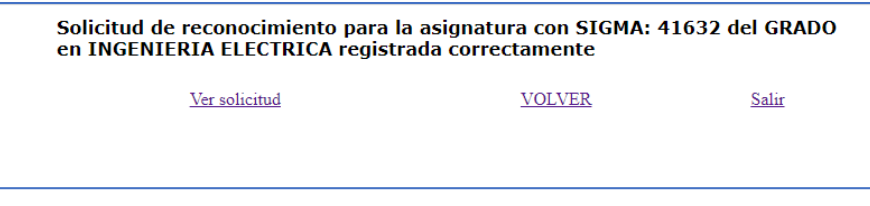

Utilice VOLVER para seleccionar una nueva asignatura o Ver solicitud, que le mostrará todo lo que ha solicitado hasta este momento.

Una vez solicitados todos los reconocimientos, seleccione Ver solicitud, compruebe que todos los datos son correctos o elimine y corrija aquellos que no lo sean. Concluida la revisión, utilice TERMINAR

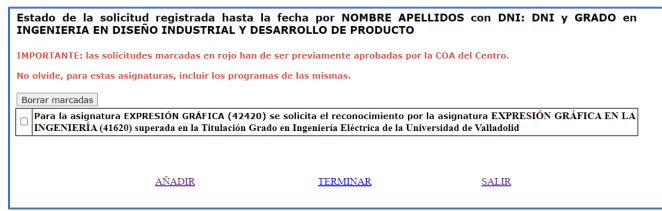

Ahora es cuando la aplicación le va a pedir que aporte la documentación justificativa correspondiente. Recuerde, debe aportar:

- 1. Justificantes de las asignaturas superadas.
- 2. Programas de aquellas asignaturas que no hayan sido todavía reconocidas por la COA, selladas por la universidad o centro de origen

Si la titulación de origen la ha cursado en la UVa, puede obtener el documento de asignaturas superadas de SIGMA:

Entre en SIGMA ALUMNOS (sigma.uva.es/inicio/alumnos) con sus claves. Aparecerá en primer lugar, el listado de estudios que haya iniciado en la UVa. Seleccione aquellos en los que haya cursado las asignaturas de origen (pueden ser varios diferentes). Para cada uno, aparecerá una pantalla como esta:

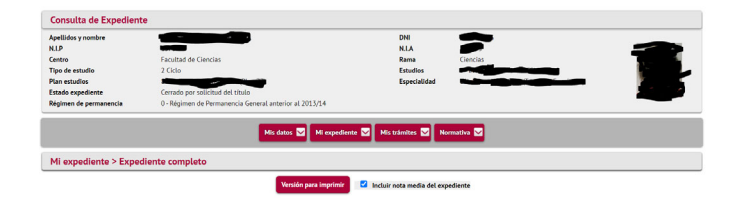

Despliegue Mi Expediente, seleccione ASIGNATRAS SUPERADAS e imprímalo en PDF.

Si su titulación de origen es de otra universidad, deberá aportar un certificado académico en PDF.

Los programas de asignaturas superadas que tenga que aportar, debe solicitarlos en la universidad de origen.

Cree un único documento PDF con toda esta documentación y súbalo:

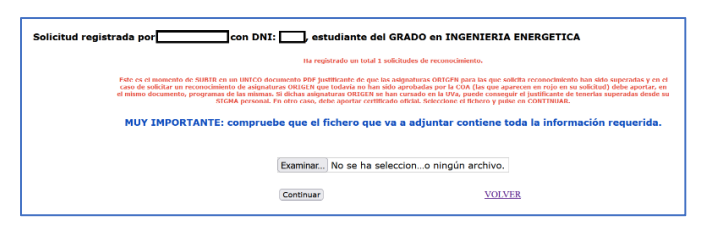

FINAL: Ha finalizado el proceso. Recibirá en su correo de **@estudiantes.uva.es**, un

correo como este: Solicitante: NOMBRE APELLIDOS DNI: DNI <sup>y</sup> referencia: <sup>00013</sup>

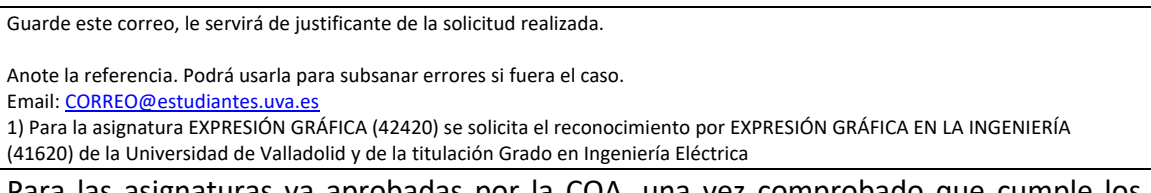

Para las asignaturas ya aprobadas por la COA, una vez comprobado que cumple los requisitos, el Negociado le enviará un correo con instrucciones respecto del abono de las tasas correspondientes.

Para los reconocimientos que deba estudiar la COA, una vez que ésta haya resulto, favorable o desfavorablemente, se le notificará. Las que sean aprobadas se tramitarán de igual forma que las anteriores.

En el caso de que detecte algún error en la solicitud, se le informará de que debe Subsanar errores.

### <span id="page-5-0"></span>**Consulta de reconocimientos ya aprobados o denegados**

Para consultar los reconocimientos ya aprobados o denegados, desde la web de la Escuela, apartado Titulaciones:

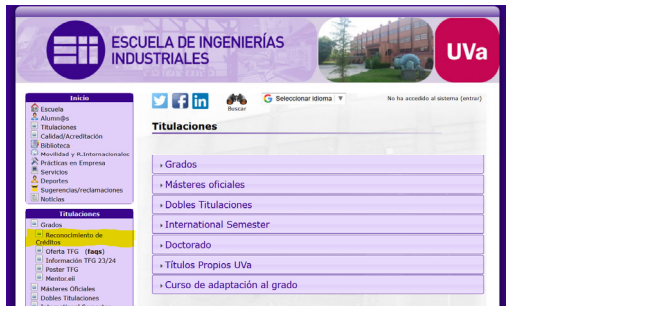

APP. RECONOCIMIENTO de CREDITOS EN LOS GRADOS

Puedes consultar la información de dos formas: en cada grado destino (similar a la aplicación para solicitar reconocimientos) o en BUSCAR, que te mostrará para cada grado destino, las universidades de origen para las que ya existen reconocimientos aprobados.

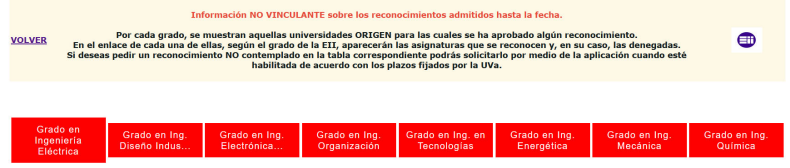

Para resolver cualquier duda puede dirigirse a secretaria.academica.eii@uva.es